## **Balanza de cierre Mes 13 Contabilidad Electronica ContPAQi SAT**

## **¿Sabes cómo y cuándo debes cumplir?**

En México tenemos la obligación del envió de catálogo de cuentas y balanzas de comprobación de forma mensual con formato .zip, mismo que deben contener los XML generados por medios electrónicos.

Asi mismo, su envió debe ser por medio del buzón tributario que se encuentra en el portal de SAT, el cual inicio en el 2015.

Adicionalmente a esto y sin dejar atrás, que tenemos que enviar una declaración anual, en la cual incluye nuestros ajustes y póliza de cierre, es por ello que tenemos que realizar nuestro mes 13 o cierre del ejercicio como ya anteriormente lo veníamos haciendo y entregar el XML de su Balanza de cierre para dar seguimiento al cumplimiento de esta obligación. Como se menciona en la Resolución Miscelánea Fiscal de 2015.

De acuerdo al SAT, en la regla I.2.8.1.6 de la RMF 2016, en la Balanza de Cierre del Ejercicio, se deberá incluir la información de los ajustes que para efectos fiscales se registren. Esto se refiere a los movimientos o ajustes que se realizan al efectuar el cierre de ejercicio. Por lo que la Balanza de Cierre se registrará como la Balanza 13 (mes 13).

Es importante mencionar que el SAT aún no está habilitado para recibir estos documentos, si validas un XML en el validador del SAT, se enviarán errores indicando que el mes no es válido, respecto a esto el SAT indica que la opción aún no está habilitada y que será habilitada en abril de este año.

CONTPAQi® Contabilidad ya está preparado para este cambio, sin embargo el SAT rechazará los XML que emitamos hasta que dicha autoridad realice los cambios pertinentes para aceptar el periodo 13.

## **¿Cuándo hay que Entregarla?**

De acuerdo con la Regla 2.8.1.5, de la Resolución Miscelánea Fiscal 2015, las Personas Morales tendrán que hacerlo a más tardar el 20 de abril de este año y las Personas Físicas a más tardar el 22 de abril.

**La Balanza 13 de Cierre del ejercicio, deberá incluir los ajustes que se hayan realizado al Cierre fiscal y la presentación de la Declaración Anual del ejercicio,** dependiendo si eres Persona Moral o Persona Física.

 Si al 20 de abril no presentantes **cambios que no se encontraban en la balanza 12 del ejercicio anterior, tendrás que presentar también una balanza que sustituya a la del mes de enero y de febrero del ejercicio en curso, entrancia en curso en curso en el parte de la parte de la parte d** corregidas.

Para prepararte con anticipación, considera estos pasos:

1.Realiza tu Cierre anual, en donde procesas toda tu información contable concentrada en el mes de diciembre. Recuerda que al cerrar ese mes, ahí tendrá que estar registrada las operaciones y movimientos de enero a diciembre.

2.Genera tu póliza de cierre para cancelar las Cuentas de resultados a fin de dejarlas en ceros. 3.Determina el resultado de utilidad y pérdida, y esa información se incorpora a tus Cuentas de capital, en la Cuenta de resultados del ejercicio.

4.Genera tu Balanza y eso ayudará a determinar las cuentas de cierre de ejercicio.

5.Asimismo, en tu Balanza 13 **incluye los saldos de las cuentas de orden, que no necesariamente tienen que incluirse en las demás balanzas.**

# **¿Cómo la envio?**

CONTPAQi® Contabilidad, el software favorito de los Contadores, ya incluye en su versión

#### **Balanza de cierre Mes 13 Contabilidad Electronica ContPAQi SAT**

Escrito por Administrator Viernes, 22 de Abril de 2016 16:19 - Actualizado Viernes, 22 de Abril de 2016 16:35

8.1.0 las funcionalidades para generar tu Balanza de cierre o Balanza 13. Este sistema contable incorpora al proceso de Contabilidad Electrónica las opciones: Fin del ejercicio y Del ejercicio, en el campo Mes para generar el XML de la Balanza 13.

Pasos a seguir:

1.En la parte de Contabilidad Electrónica del sistema, en el apartado Datos del periodo a emitir, dar clic en Mes y en la opción de Fin del Ejercicio y Del Ejercicio.

2.Generar el XML de la Balanza de cierre.

3.El sistema te enviará un mensaje de que el proceso ha sido terminado con éxito e informándote qué tipo de archivos se generaron.

Consideraciones:

A.Ambas opciones generarán un XML donde el atributo mes llevará el valor 13, (el SAT lo menciona como balanza 13)

B.Estas opciones sólo aplican para la balanza, el resto de los XML no están habilitados para el mes 13.

C.La opción Del ejercicio, realiza un acumulado de los saldos de las cuentas de los meses de enero a diciembre, realizado el comportamiento que tiene el reporte de balanza actualmente. D.La opción Fin del ejercicio, consulta la información solo del periodo 14, es recomendable que ya hayas realizado el cierre del ejercicio; aunque esto no es obligatorio. Es tu decisión si lo llevas a cabo.

E.El nombre tanto del XML como del archivo ZIP de esta balanza lleva por periodo 13.

### **Balanza de cierre Mes 13 Contabilidad Electronica ContPAQi SAT**

Escrito por Administrator Viernes, 22 de Abril de 2016 16:19 - Actualizado Viernes, 22 de Abril de 2016 16:35

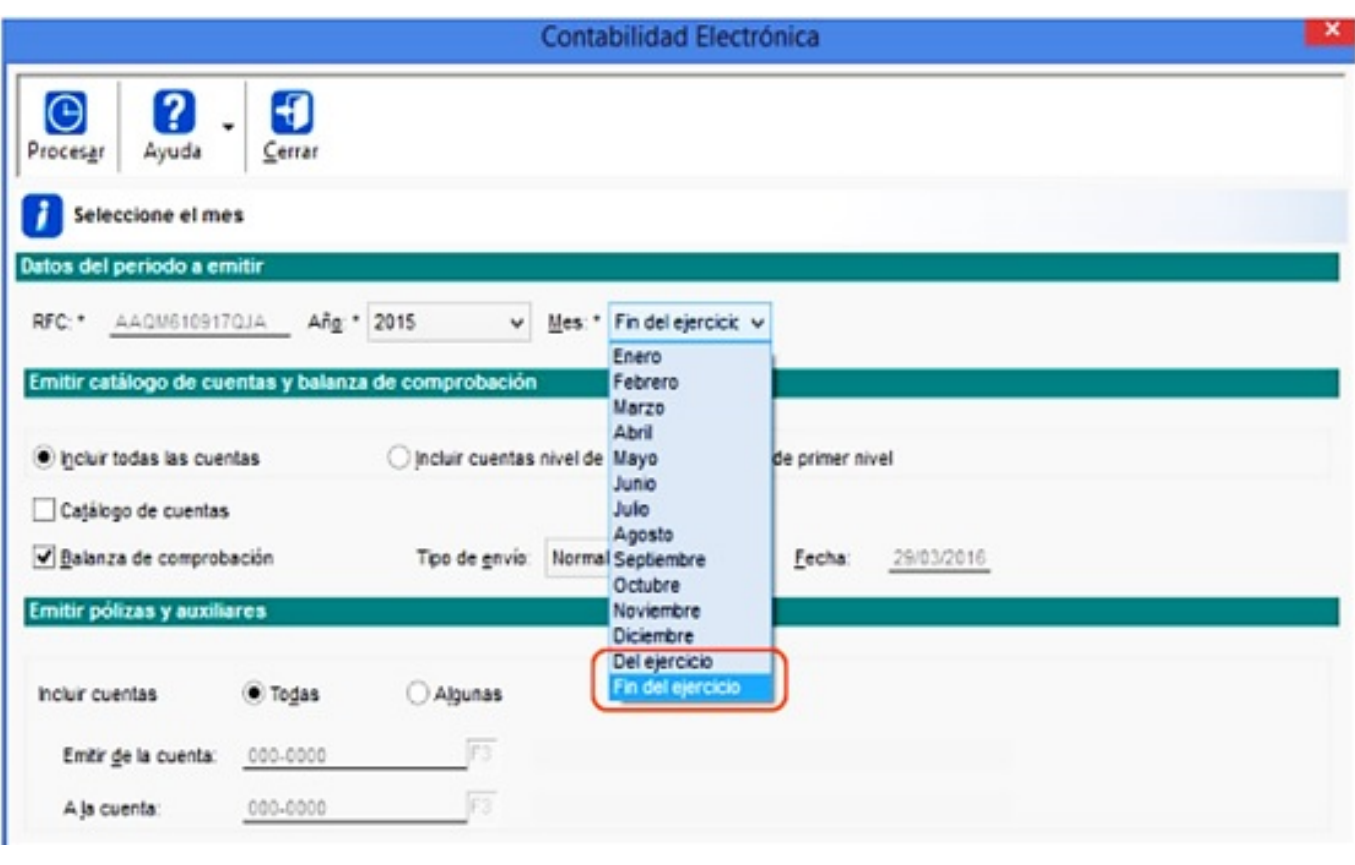